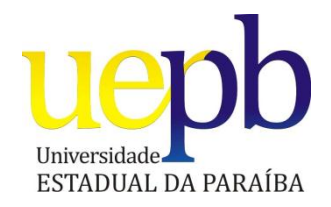

# UNIVERSIDADE ESTADUAL DA PARAÍBA – UEPB CAMPINA GRANDE CENTRO DE CIÊNCIAS E TECNOLOGIAS – CCT LICENCIATURA PLENA EM MATEMÁTICA

## DAYVSON DUARTE PEREIRA

### USO DE REALIDADE AUMENTADA COMO FERRAMENTA DE APOIO AO ENSINO DA GEOMETRIA ESPACIAL NO 2º ANO DO ENSINO MÉDIO:

Utilização das ferramentas FLARAS e Google Sketchup

Campina Grande

2014

# DAYVSON DUARTE PEREIRA

# USO DE REALIDADE AUMENTADA COMO FERRAMENTA DE APOIO AO ENSINO DA GEOMETRIA ESPACIAL NO 2º ANO DO ENSINO MÉDIO:

# Utilização das ferramentas FLARAS e Google **Sketchup**

Trabalho de conclusão de curso na Universidade Estadual da Paraíba – UEPB como requisito para conclusão no curso de Licenciatura Plena em Matemática.

Orientadora: Thiciany Matsudo Iwano

Campina Grande

2014

É expressamente proibida a comercialização deste documento, tanto na forma impressa como eletrônica.<br>Sua reprodução total ou parcial é permitida exclusivamente para fins acadêmicos e científicos, desde que na<br>reprodução fi

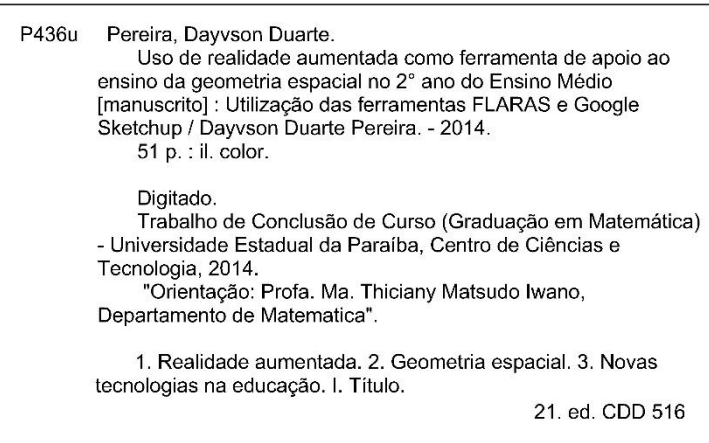

PEREIRA, Dayvson Duarte: Uso de RA como Ferramenta de apoio ao Ensino da Geometria Espacial no 2º ano do ensino médio. Trabalho de conclusão de curso, apresentado como requisito parcial à conclusão do curso de Licenciatura Plena em Matemática na Universidade Estadual da Paraíba.

#### **BANCA EXAMINADORA**

Matsude LICMY

Ms. Thiciany Matsudo Iwano

Dr.Daniel Scherer

wingt

Dra.Luciana Roze de Freitas

Examinado em 30 / 07 / 20/4

## DEDICATÓRIA

A minha mãe, Maria Verônica, pela dedicação e incentivo.

#### AGRADECIMENTOS

.

À Deus por ter me dado forças para nunca desistir.

A minha família por me apoiar e me ajudar nesta caminhada.

A minha esposa Natane Renata por sempre estar ao meu lado.

Aos professores por todo conhecimento transmitido e por se dedicarem ao máximo.

A minha orientadora Thiciany Iwano pela paciência e dedicação em prol da conclusão deste trabalho.

Ao pessoal do curso de computação pelo apoio e incentivo, por acreditarem em meu trabalho.

Aos amigos Newton Belo, Lilian Cordeiro, Mauri Pereira, Cleison Casemiro e Rangel de Oliveira pelas horas de estudo e descontração.

## RESUMO

Este trabalho propõe o uso da Realidade Aumentada(RA) em uma turma do segundo ano do ensino médio com o objetivo de auxiliar os alunos no processo de visualização de elementos referentes ao estudo da geometria espacial. O documento inicia pelo relato da etapa associada a aprendizagem dos programas de computador FLARAS e Google Sketchup, para a criação e exibição dos objetos construídos. Em seguida, utilizaram-se os objetos construídos em uma sequência de aulas com uma turma do ensino médio. Por fim, avaliamos a eficácia do uso da ferramenta por meio da comparação dos resultados com outra turma, da mesma série, cujos conteúdos da geometria espacial foram abordados de maneira tradicional, com a utilização do quadro e do giz. Identificamos melhoras com o uso da RA, tanto em relação ao tempo necessário na aplicação dos conteúdos, quanto no estimulo dos alunos buscarem aprofundar os conhecimentos quanto ao ensino da geometria espacial. O uso do material facilitou a aprendizagem dos alunos e melhorou o desempenho quanto à resolução de exercícios.

Palavras-chave: Realidade Aumentada, FLARAS, Google Sketchup e Geometria Espacial.

## ABSTRACT

This work proposes the use of Augmented Reality (AR) in a class of the second year of high school with the goal of assisting the process of viewing by students with regard to the study of spatial geometry. We report the associated step learning of computer FLARAS Google Sketchup and programs for the creation and display of objects constructed. Then we used the constructed objects in a sequence of lessons with a high school class. Finally, we evaluate the effectiveness of using the tool by comparing the results with another class in the same series; the contents of spatial geometry were approached in a traditional manner, with blackboard and chalk. Improvements identified by the use of RA, both in terms of time required in the application of content and the stimulus for students seeking to deepen the knowledge about the teaching of spatial geometry. Furthermore, the use of the material facilitated student learning and improved performance in terms of problem solving.

Keywords: Augmented Reality, FLARAS, Google Sketchup and spatial geometry.

## <span id="page-9-0"></span>**LISTA DE FIGURAS**

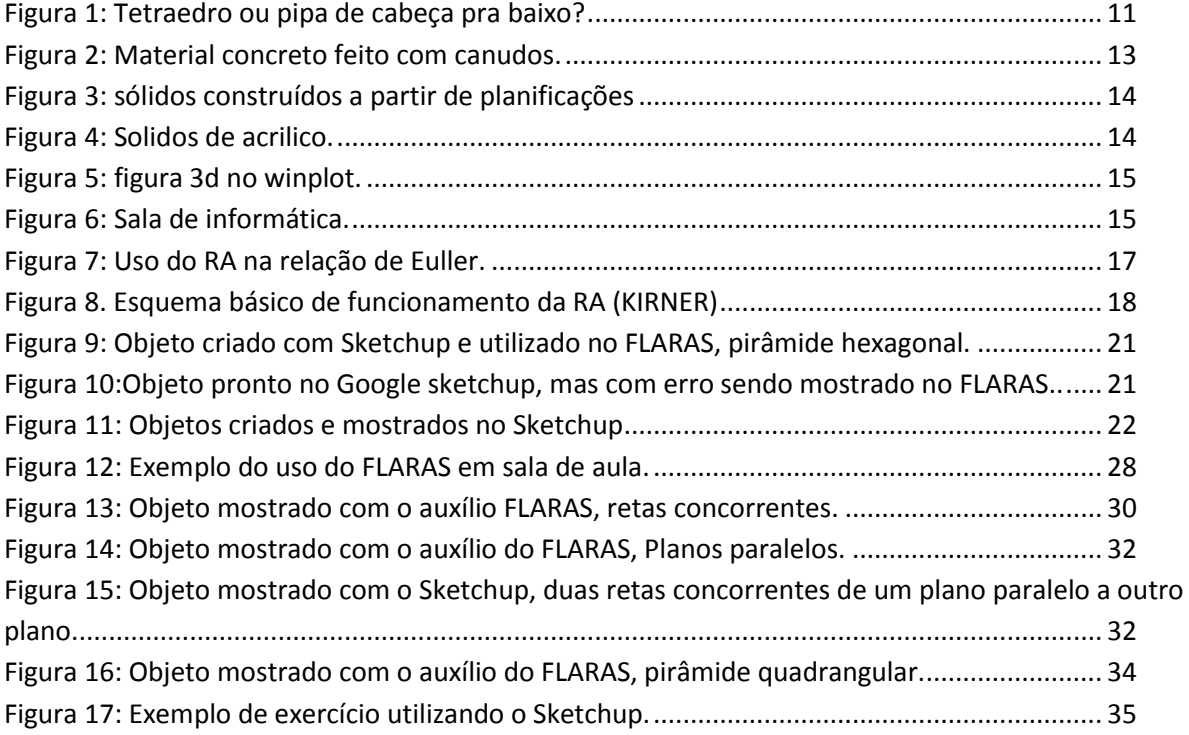

# <span id="page-10-0"></span>**SUMÁRIO**

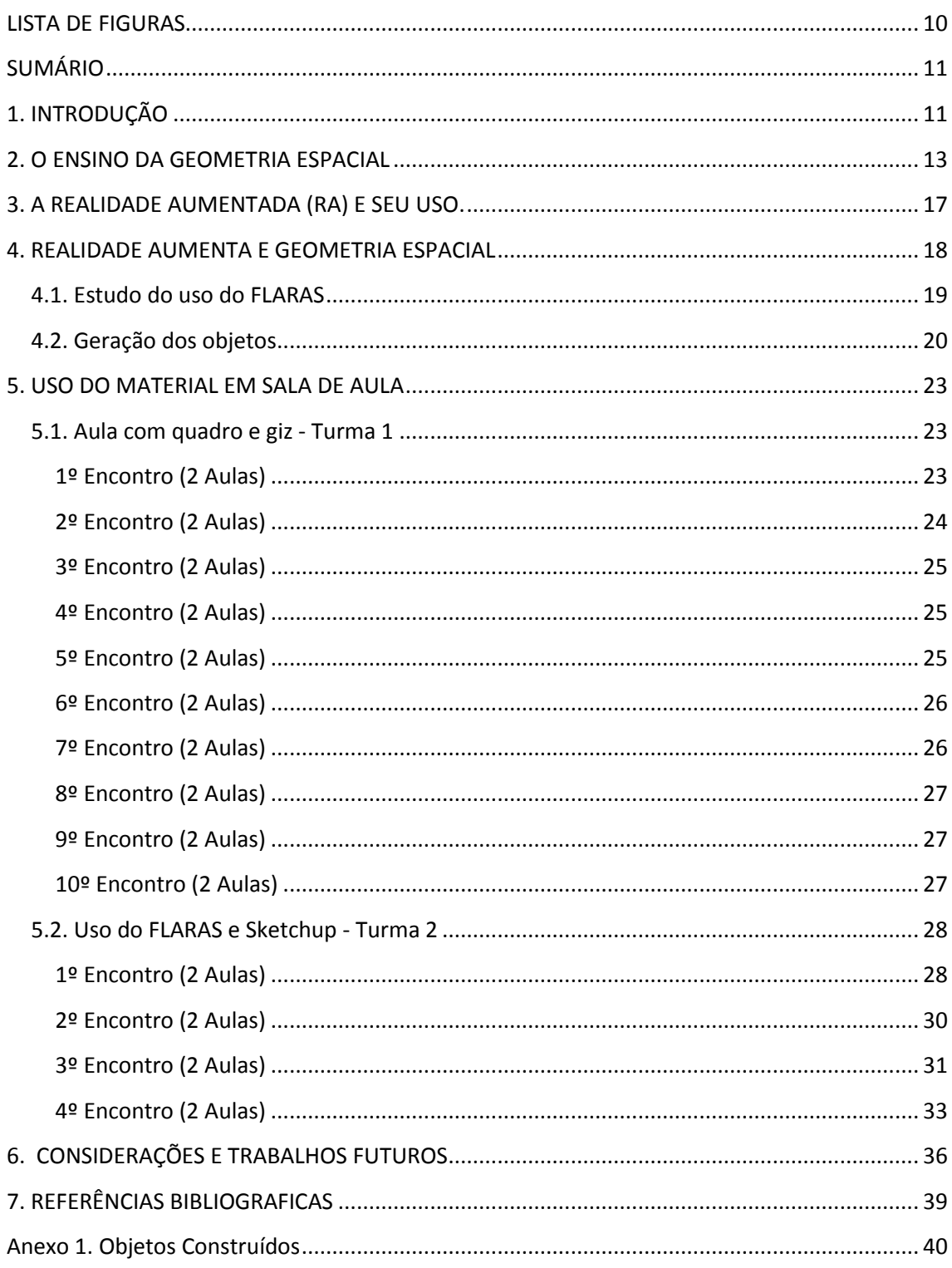

## <span id="page-11-1"></span>**1. INTRODUÇÃO**

A Geometria, em grego, significa *geo* (terra) e *metria* (medida), ou seja, medida da terra. As primeiras interações humanas com o uso da Geometria se deram pelos Mesopotâmicos há aproximadamente dois mil anos antes de Cristo, mas foi na Grécia por volta dos séculos V e IV a.C. que filósofos, como Pitágoras e Platão, começaram a conhecer e sistematizar os conhecimentos em relação à geometria.

A Geometria chega a seu ápice por volta dos séculos III e II a.C. com os chamados filósofos alexandrinos, como Arquimedes e seus estudos sobre esferas e cilindros; e com Euclides que escreveu a obra Elementos. Hoje a Geometria é um ramo da Matemática que nos ajuda a trabalhar com as distâncias, volumes e áreas do mundo real (Rooney, 2012).

A aprendizagem de conteúdos relacionados à Geometria Espacial, cujo apelo visual deveria ser um convite ao estudo, apresenta um obstáculo inusitado: como assimilar elementos de um objeto tridimensional se eles são normalmente representados de forma bidimensional ([Figura 1](#page-11-0)), sejam nas páginas de um livro ou exposto em sala de aula no quadro?

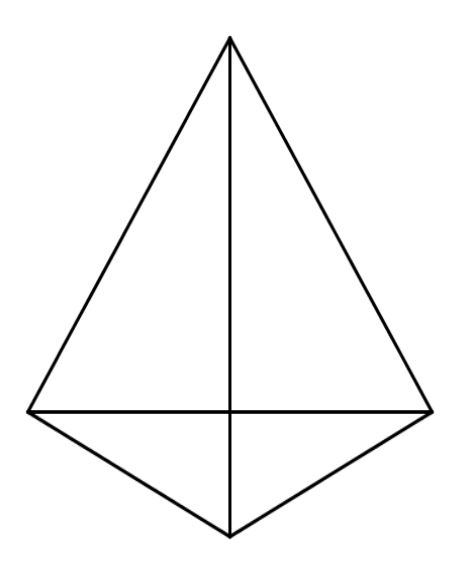

#### **Figura 1: Tetraedro ou pipa de cabeça para baixo?**

<span id="page-11-0"></span>O ensino da geometria espacial no segundo ano do ensino médio apresenta este desafio, tanto para os professores, que se desdobram em tentar encontrar métodos que facilitem a aprendizagem, quanto para os alunos, que precisam "utilizar

a sua imaginação" para conseguir visualizar e compreender os objetos tridimensionais desenhados em duas dimensões.

Observa-se que, apesar de existirem algumas alternativas ao quadro e giz, normalmente os professores não têm experiência no uso de softwares ou de materiais concretos para auxiliá-los no ensino da Geometria Espacial. Quando esta barreira é transposta, muitas vezes acabam por esbarrar em outras dificuldades, tais como: local para guardar o material concreto; ou dificuldade em utilizar os softwares na aula, seja por falta de computadores na escola ou por ele não conseguir adequar às funcionalidades da ferramenta com a sua prática docente.

Visando facilitar a aprendizagem, nossa proposta é o uso da Realidade Aumentada (RA) como ferramenta de visualização dos objetos tridimensionais, tendo o diferencial de podermos manipulá-los de forma simples. Além disto, objetivamos contribuir para a concepção do conteúdo de Geometria Espacial.

O trabalho aqui exposto está organizado da seguinte forma: no capítulo 2 serão abordadas as propostas de ensino da geometria espacial. No capítulo 3 discutiremos o uso de realidade aumentada em alguns trabalhos, já na capítulo 4 abordaremos todo o material estudado para o uso de realidade aumentada no ensino da geometria espacial, logo após na capítulo 5 partimos para as aulas propostas com o uso do quadro e giz e aulas com o uso das ferramentas Por fim, tem-se o capítulo 6 com a apresentação dos resultados obtidos e concluindo-se com algumas considerações e trabalhos futuros.

## <span id="page-13-1"></span>**2. O ENSINO DA GEOMETRIA ESPACIAL**

A Matemática do Ensino Médio busca apresentar ao aluno o conhecimento de novas informações e instrumentos necessários para que seja possível a ele continuar aprendendo (PCN). Para o ensino da Geometria espacial, existem várias metodologias com intuito de facilitar o ensino e a aprendizagem, dentre as quais pode-se citar:

 **Quadro (e giz)**: mais utilizado por professores. Seu uso no ensino da Geometria Espacial requer considerável habilidade em desenho por parte do professor.

A observação do objeto tridimensional depende da percepção do aluno e não é possível a manipulação do objeto (ex.: rotacionar), o que, consequentemente, tende a dificultar a aprendizagem do aluno.

 **Material concreto**: normalmente são os sólidos construídos a partir de modelos planificados. Na maioria das vezes são construídos com canudos [\(Figura 2\)](#page-13-0), papel [\(Figura 3\)](#page-14-0) ou peças de acrílico [\(Figura 4\)](#page-14-1).

Estes materiais podem ser confeccionados pelo professor ou pelos alunos para uso em sala de aula. Apesar de serem manipuláveis, trazem algumas dificuldades com relação à armazenagem, pois a maioria das escolas ainda não possui um laboratório de Matemática ou outro local adequado para este fim.

<span id="page-13-0"></span>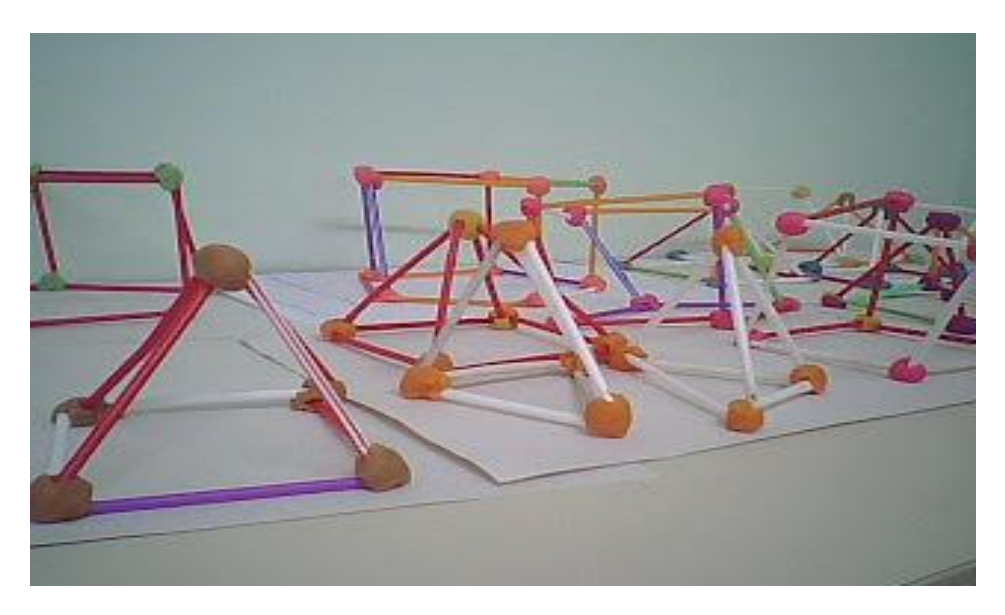

**Figura 2: Material concreto feito com canudos.**

Há o benefício do processo de construção dos sólidos pelos alunos, normalmente em sala de aula. Porém, é necessário tempo para a construção dos objetos, o que impacta no tempo (hora/aula) disponível para o desenvolvimento do conteúdo.

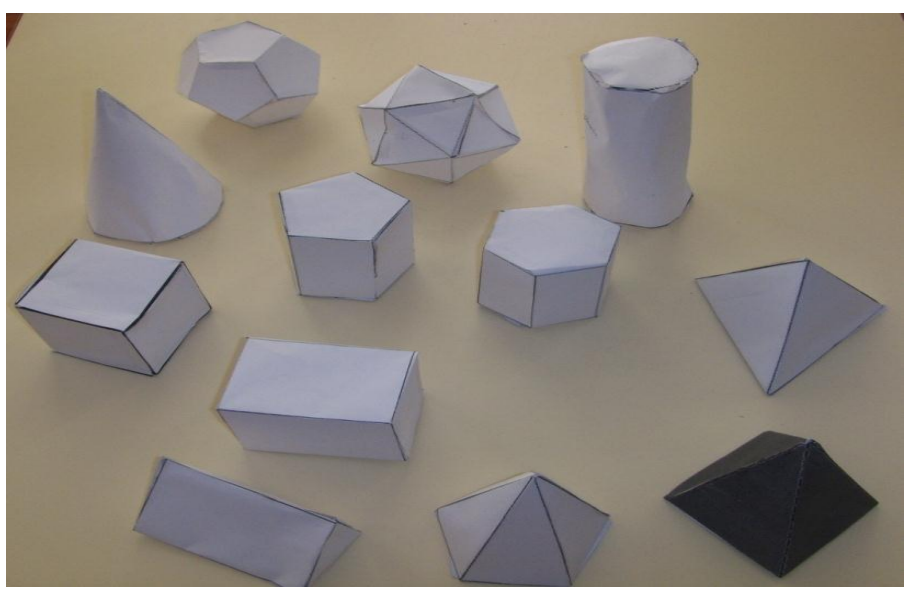

**Figura 3: sólidos construídos a partir de planificações**

<span id="page-14-0"></span>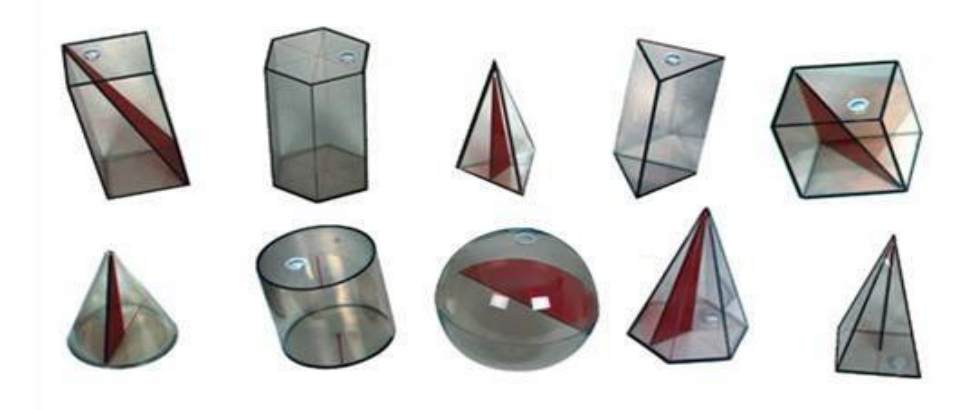

**Figura 4: Sólidos de acrílico.**

<span id="page-14-1"></span>**Softwares**: existem vários programas de computador voltados ao ensino da Geometria espacial, como por exemplo, o Geogebra 3D (beta), o Calques 3D, Winplot, entre outros. Eles possibilitam a visualização de objetos tridimensionais no monitor (bidimensional); mostrando-se uma alternativa ao uso do material concreto. No entanto, o professor, além de depender de seus conhecimentos sobre a dinâmica de operação do

software, depende também das condições de uso dos laboratórios de informática da escola.

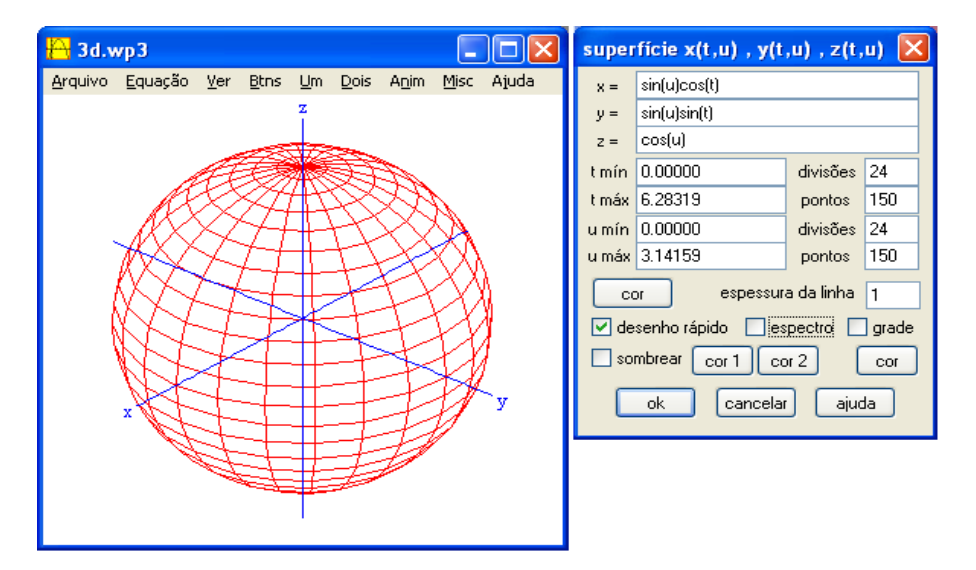

**Figura 5: figura 3d no Winplot.**

<span id="page-15-0"></span>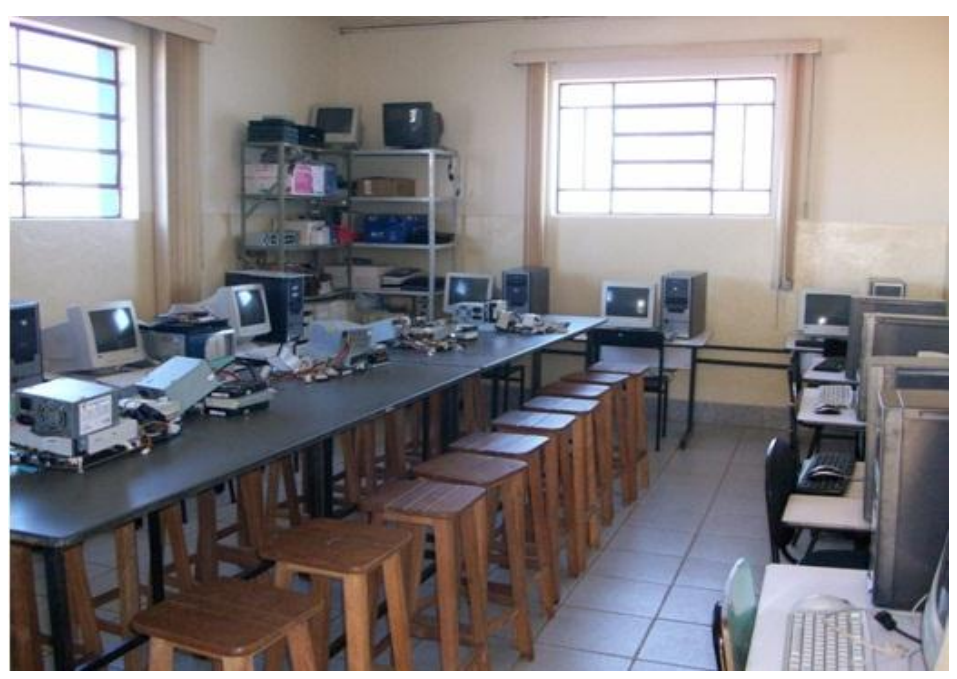

**Figura 6: Sala de informática.**

<span id="page-15-1"></span>O uso de **Quadro e Giz** possui maior disponibilidade para o professor, já que toda escola dispõe destes elementos. Entretanto, além de ser uma metodologia criticada (principalmente por não ser uma nova tecnologia), entende-se que o principal contratempo vem a ser a impossibilidade de manipular o material (sólidos desenhados) e, consequentemente, não fornece uma visão clara de um objeto tridimensional.

O uso de **Material Concreto** abre a possibilidade de construção do material pelo próprio aluno e também a possibilidade da manipulação, no entanto, concentra dificuldades quanto a tempo despendido para a montagem e armazenamento. Temse ainda a proposta de uso de **Software** que, apesar de buscar a integração da tecnologia em sala de aula, acaba por ter um grande obstáculo: as dificuldades advindas dos laboratórios de informática que, normalmente, não estão em pleno funcionamento.

Neste trabalho, propõe-se o uso de **Software de Realidade Aumentada**. Desta forma, tem-se como desvantagem a necessidade do aprendizado da ferramenta, porém como as seguintes vantagens:

- possibilidade de manipulação dos sólidos e, possivelmente, maior facilidade de visualização e compreensão do objeto;
- não necessidade de espaços físicos para armazenamento, uma vez que os objetos são todos virtuais;
- independência maior das instalações dos laboratórios de informática.

## <span id="page-17-1"></span>**3. A REALIDADE AUMENTADA (RA) E SEU USO**

A Realidade Virtual Aumentada é uma área que teve início na década de 1950, onde foi criado o primeiro dispositivo que propiciava a imersão do usuário em um mundo virtual tridimensional, sendo que o termo surgiu por volta da década de 1980. A Realidade Aumentada pode ser definida como o enriquecimento do ambiente real com objetos virtuais, usando algum dispositivo tecnológico e funcionando em tempo real (Tori, Kirner e Siscoutto 2006).

Existem algumas aplicações da Realidade Aumentada para o auxílio do processo de ensino e aprendizagem em vários conteúdos e matérias do ensino fundamental e médio, a exemplo de Relação de Euller ((Lemos 2010) e (Araújo 2012)) [\(Figura 7\)](#page-17-0); na geometria descritiva (Lima, Haguenauer e Cunha, 2007). Há também trabalhos relacionados com jogos educacionais, tais como (Zorzal, Cardoso, Kirner, & Júnior, 2006) e relacionado à geometria espacial (Rodrigues, et al. S.d).

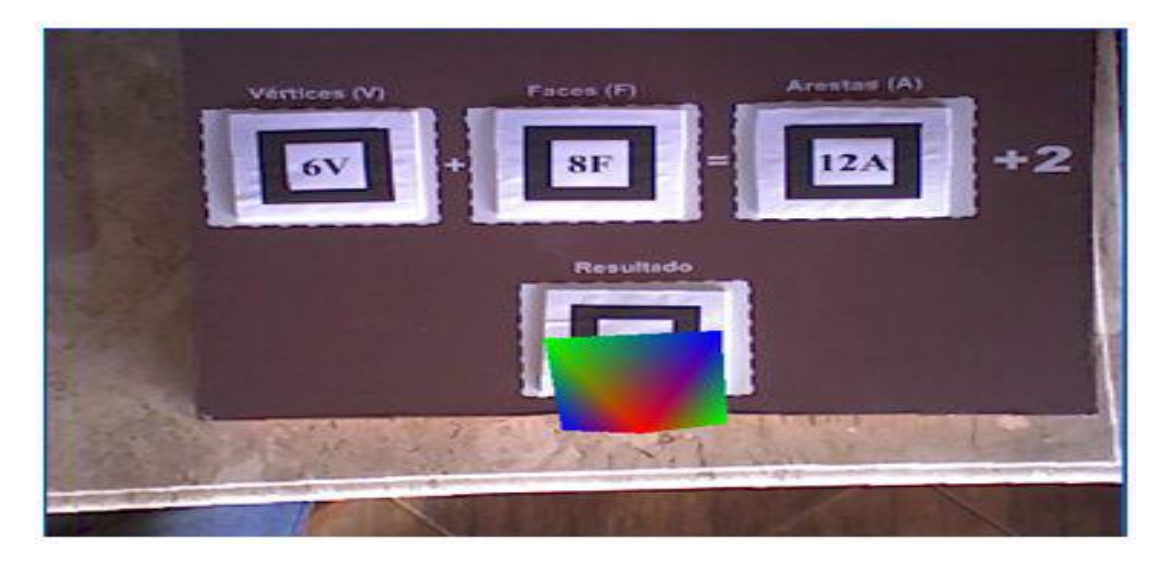

**Figura 7: Uso do RA na relação de Euller.**

<span id="page-17-0"></span>Para o uso da RA são necessários os seguintes dispositivos [\(Figura 8\)](#page-18-0):

- monitor ou tela, que será utilizado para a visualização dos objetos;
- câmera, que irá servir como instrumento de visualização do ambiente pelo computador;
- marcadores, que são os cartões que possibilitam ao software identificar onde deve ocorrer o relacionamento da Realidade Aumentada com o ambiente;
- um software específico para o gerenciamento do objeto virtual.

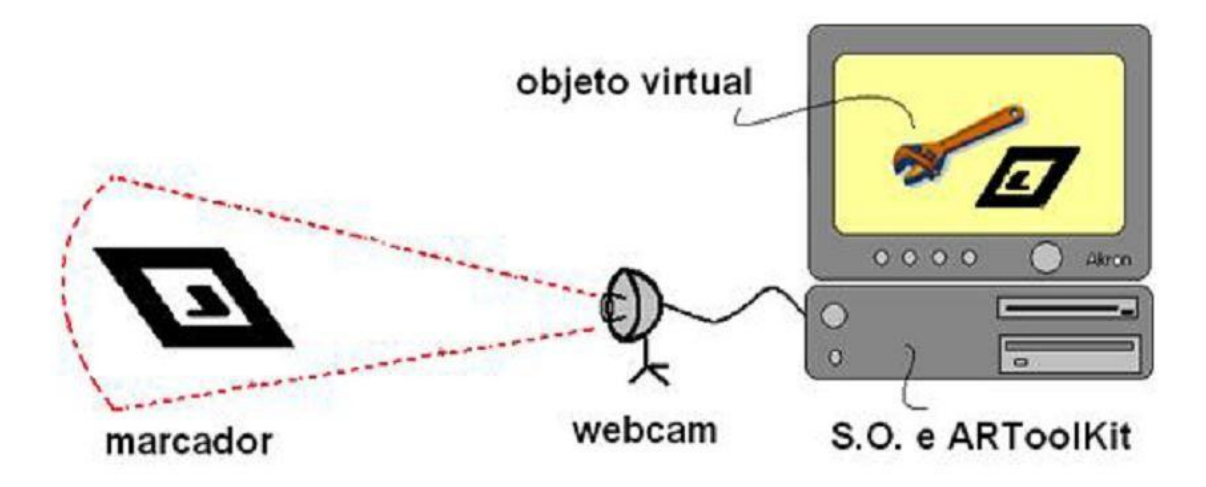

**Figura 8. Esquema básico de funcionamento da RA (KIRNER)**

<span id="page-18-0"></span>Propomos utilizar a Realidade Aumentada como ferramenta auxiliar no ensino da Geometria Espacial, especificamente nos conteúdos que são geralmente ministrados no segundo ano do ensino médio. Isso foi feito por meio da criação de modelos dos objetos espaciais (retas, esferas, poliedros) que serão exibidos em sala de aula com o uso da tecnologia da RA.

## <span id="page-18-1"></span>**4. REALIDADE AUMENTA E GEOMETRIA ESPACIAL**

O estudo teve início com os materiais instrucionais fornecidos pela equipe do NIEP (Núcleo de Informática Educativa da Paraíba), do Departamento de Computação da UEPB em Campina Grande - PB. O material, de fácil compreensão, mostrava de forma objetiva e clara o passo a passo para encontrar, criar e utilizar os objetos geométricos. Também trazia consigo exemplos para um melhor entendimento do processo.

Posteriormente, os alunos do NIEP mostraram exemplos do uso do FLARAS e posteriormente, houve o acesso aos tutoriais: "Tutorial para a utilização do FLARAS" e "Tutorial para baixar objetos virtuais para o SACRA e FLARAS" (para a busca de objetos virtuais); e o "Tutorial para converter objetos virtuais. 3ds em .wrl ou .kmz".

#### <span id="page-19-0"></span>**4.1. Estudo do uso do FLARAS**

O FLARAS permite ao usuário utilizar quaisquer objetos em Realidade Aumentada (RA) em 2D ou 3D, podendo conter ainda áudio ou vídeo. Foi desenvolvido por Costa e Douglas, sob a orientação do Professor Claudio Kirner. Baseado no Flartoolkit, o software possibilita que as aplicações sejam executadas em qualquer computador que possua um navegador com *plug-in Flash Player*. Os arquivos com extensão .*wrl* ou .kmz são os utilizados pelo FLARAS.

Após o estudo dos tutoriais, foram feitas buscas por objetos que estivessem em acordo com os parâmetros desejados de uso, a citar:

- objetos que auxiliassem o professor na exibição das figuras geométricas tridimensionais;
- objetos que possibilitassem o estudo de seus elementos intrínsecos, tanto da sua superfície, quanto interiores.

Infelizmente não houve êxito na procura por estes objetos em repositórios na Internet. Desta forma, decidiu-se por produzi-los.

Para tal, foi definido um conjunto de livros-textos que serviriam de base para a catalogação das imagens dos objetos que seriam utilizados. Optou-se por três livros didáticos que abordam a Geometria Espacial:

- **Matemática Ensino Médio - 2ª série** (Smole e Diniz 2005) : É um livro que trata a Geometria Espacial de forma muito teórica, sem fazer menções a objetos da realidade, ficando apenas os desenhos do próprio livro; com isso muitos alunos sentem dificuldades de compreensão e de visualização dos objetos;
- **Fundamentos de Matematica Elementar Volume 10** (Dolce e Pompeo 1993): livro-texto clássico, utilizado por muitos cursos de formação de professores e cursos preparatórios. Referenciado em boa parte dos livros de ensino Médio;
- **A matemática do Ensino Médio Volume 2** (Lima, Carvalho, *et al.* 2006): voltado para o ensino médio e muito utilizado nos cursos de formação de professores. É um dos livros-texto da disciplina de geometria no Mestrado Profissional em Matemática – PROFMAT.

Iniciou-se então o estudo sobre o uso do Google Sketchup a partir do "Tutorial sobre modelagem de objetos virtuais usando o Google Sketchup" e de videoaulas disponibilizadas pela equipe do NIEP.

## <span id="page-20-0"></span>**4.2. Geração dos objetos**

O Google Sketchup é um software gratuito que possibilita ao usuário criar objetos em 2D e 3D.Foi criado para o uso de arquitetos e engenheiros na construção civil e está disponível em [http://www.sketchup.com/intl/pt-BR/.](http://www.sketchup.com/intl/pt-BR/)

Apesar de ser uma ferramenta um pouco complexa e que exige do usuário um pouco mais de habilidade computacional, foi o software escolhido para a construção dos objetos.

A partir daí os objetos foram sendo construídos via Sketchup e, por fim, visualizados no software de Realidade Aumentada FLARAS ().

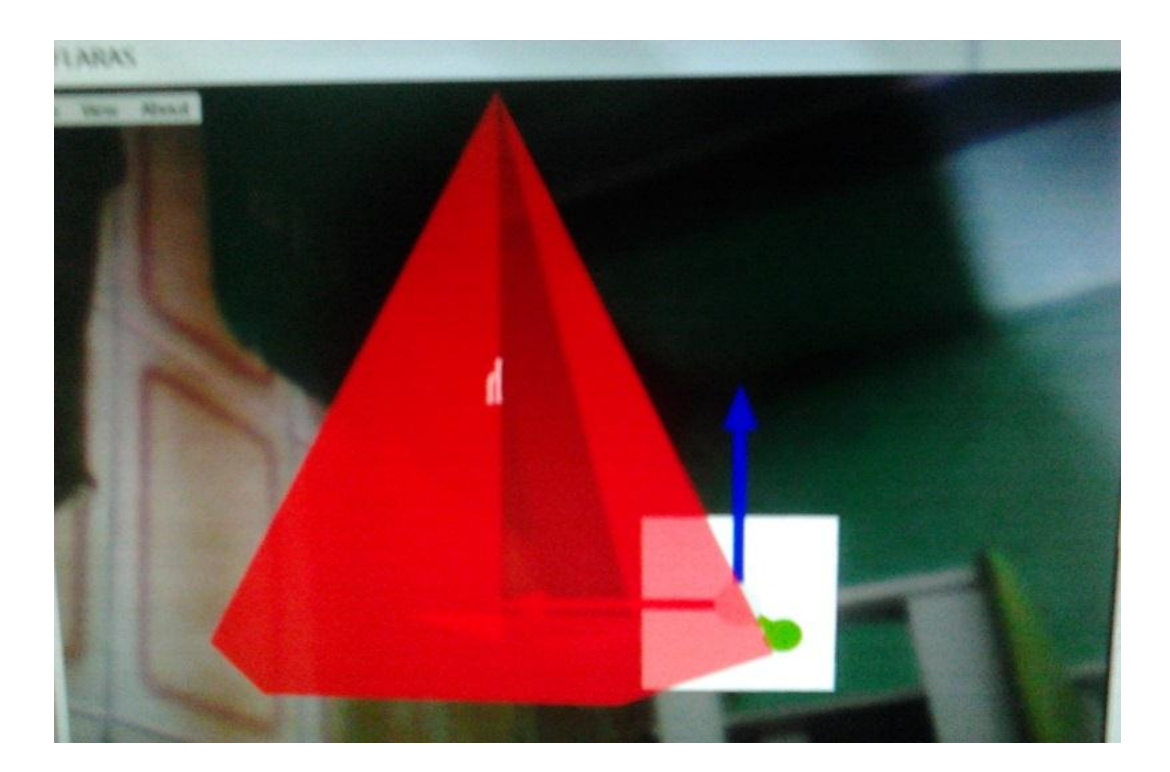

#### **Figura 9: Objeto criado com Sketchup e utilizado no FLARAS, pirâmide hexagonal.**

As maiores dificuldades encontradas foram debatidas com a equipe especialista (NIEP), tal como:

- por que a figura estava perfeita no Sketchup e não saía como deveria no FLARAS? (Figura 10);
- como criar figuras esféricas?

Além disto, durante o processo de desenvolvimento dos objetos, percebeu-se que havia algumas falhas do programa, tais como:

- se o objeto estiver pintado com algumas cores, na hora da apresentação no FLARAS só aparece uma parte do objeto, ou seja, aquela parte que está pintado de uma determinada cor;
- há também alguns casos em que letras, símbolos e números não aparecem quando o objeto virtual é usado no FLARAS;
- falta de repositórios voltados ao ensino da geometria espacial.

Percebeu-se, portanto, uma série de deficiências do ferramental, principalmente para visualização (pelo FLARAS) dos objetos criados. Logo, teríamos muita dificuldade em consertar alguns dos objetos gerados e, por esta razão, algumas vezes, utilizamos o próprio Google Sketchup, como pode ser visto na [\(Figura 11\)](#page-22-0).

<span id="page-21-0"></span>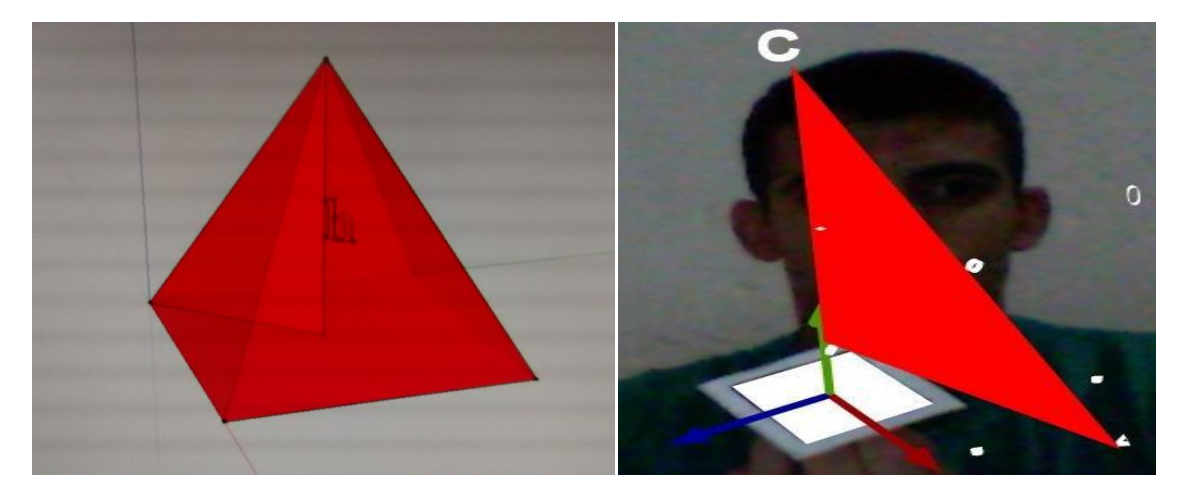

**Figura 10: Objeto pronto no Google sketchup (a), mas com erro sendo mostrado no FLARAS (b).**

<span id="page-21-1"></span>Vale ainda salientar que, devido a estes problemas, nem todos os objetos construídos no Sketchup foram utilizados no FLARAS. A relação de todos os objetos criados pode ser observada no Anexo 1.

<span id="page-22-0"></span>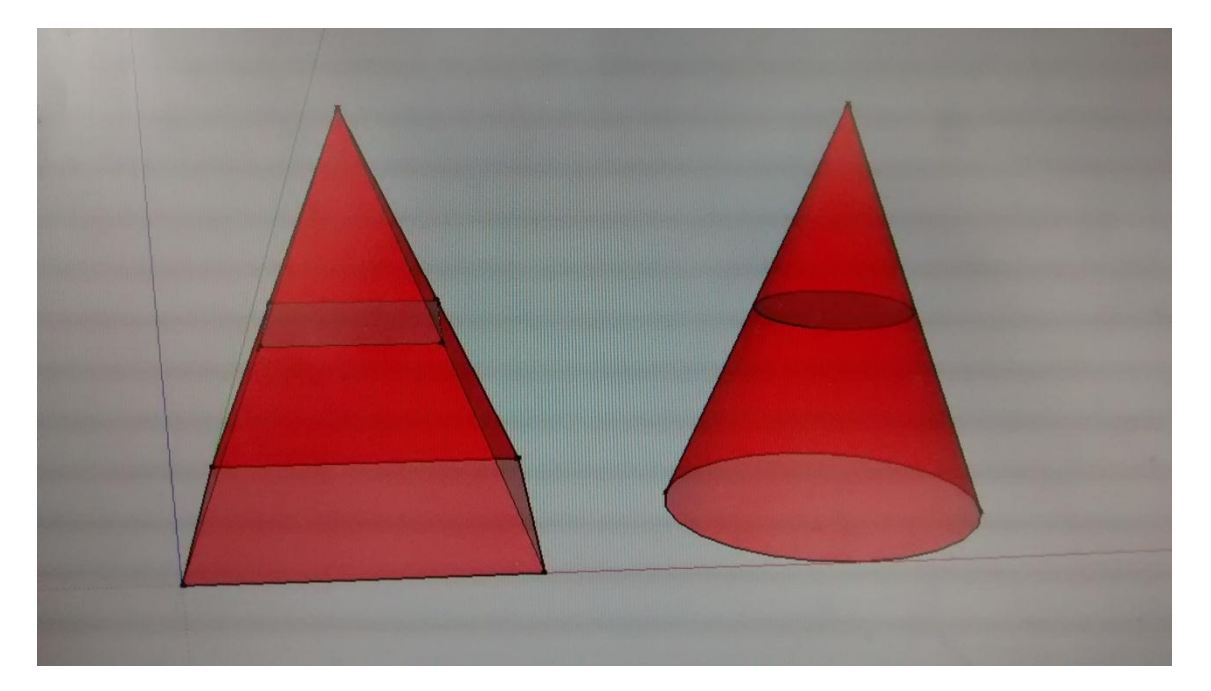

**Figura 11: Objetos criados e mostrados no Sketchup**

## <span id="page-23-0"></span>**5. USO DO MATERIAL EM SALA DE AULA**

Tomando-se como base experiência do ano anterior e buscando traçar um paralelo entre o ensino do conteúdo de Geometria espacial, através da sistemática normalmente utilizada (quadro e giz) e da sistemática com o uso de tecnologia (Realidade Aumentada), delimitamos o conteúdo de geometria espacial na sala de aula a partir da noção de ponto, reta e plano até a parte de paralelismo, utilizando o mesmo livro do ano anterior (Smole & Diniz, 2005).

Vale salientar que:

- cada **aula** tem duração de quarenta e cinco minutos;
- as aulas foram ministradas na mesma sala de aula (tanto para aulas que usaram quadro e giz, quanto para as que usaram Realidade Aumentada);
- houve dois grupos de alunos (Turmas); sendo que para a **Turma 1**, do ano anterior, o conteúdo foi ministrado através de quadro e giz, enquanto para a **Turma 2**, o conteúdo foi ministrado utilizando-se Realidade Aumentada com o software FLARAS e o auxílio do Google Sketchup;
- devido a problemas de transporte escolar, o número total de encontros com a **Turma 2** é inferior ao número de encontros que a **Turma 1** teve.

Cabe ainda observar que o relato será feito a partir da apresentação dos acontecimentos ocorridos em cada encontro até a completude do conteúdo proposto.

#### <span id="page-23-1"></span>**5.1. Aula com quadro e giz - Turma 1**

Nestas aulas utilizou-se apenas o livro didático (Smole e Diniz 2005) e o quadro, além de material encontrado na sala, comofolhas e canetas representando planos e retas, respectivamente, no intuito de uma melhor visualização.

#### <span id="page-23-2"></span>**1º Encontro (2 Aulas)**

Em nossas duas primeiras aulas tivemos uma breve leitura do que é conceito, postulado e teorema, seguindo com a apresentação dos seis primeiros postulados do livro que são:

- retas e planos são conjuntos de pontos;
- dados dois pontos, existe uma única reta que os contém;
- dados três pontos não colineares, existe um único plano que os contém;
- se dois pontos estão em um plano, então a reta que passa por eles está contida nesse plano;
- se dois planos se interceptam, sua intersecção é uma reta;
- no espaço existem infinitos pontos. Toda reta tem infinitos pontos e todo plano tem infinitos pontos.

Além de três teoremas que são:

- se duas retas se interceptam, sua intersecção é um único ponto;
- **se uma reta r intercepta um plano**  $\alpha$  **e não está contida nele, a intersecção é** um único ponto;
- $\bullet$  dada uma reta s e um ponto P fora dela, existe um único plano que contém o ponto e a reta.

Todos estes, vistos no livro e com leitura e debate de cada tópico abordado, sendo todos mostrados com representações no quadro.

Observou-se que os alunos tiveram muita dificuldade, principalmente em conseguir visualizar os objetos, já que no quadro não temos uma percepção em três dimensões. Foi utilizado uma das duas aulas só com repetições e tentativas de encontrar formas mais simples para que o conteúdo fosse assimilado de forma satisfatória.

#### <span id="page-24-0"></span>**2º Encontro (2 Aulas)**

Aplicamos mais duas Aulas, estas com o intuito de abordarmos exercícios propostos no livro, sendo estes mostrados com desenho dos objetos no quadro, de forma que pudéssemos esclarecer um pouco o conteúdo dado no encontro anterior. Notamos ainda um distanciamento dos alunos e falta de interesse, segundo eles, por dificuldades de compreensão.

Tal dificuldade dos alunos foi percebida em suas respostas aos exercícios mais simples (do próprio livro). Isto fez com que revisássemos, mais uma vez, o conteúdo com o intuito de facilitar a aprendizagem. Com isso, não sobrou tempo de explorarmos exercícios mais complexos.

#### <span id="page-25-0"></span>**3º Encontro (2 Aulas)**

Fizemos leitura e debate do postulado de Euclides e posições relativas entre duas retas; todos com acompanhamento e visualização no livro e também no quadro.

Lançamos mão então do uso de folhas e canetas. Mesmo assim não obtivemos sucesso, pois muitos dos alunos não conseguiam ter percepção espacial nem compreender de forma clara; sentiam dificuldades principalmente em entender a definição de retas reversas e alguns exercícios em que era necessário um pouco mais de percepção espacial.

Revisamos e repassamos várias vezes até o fim das aulas, mas mesmo assim ainda restavam algumas dúvidas e questionamentos dos alunos com relação ao conteúdo abordado.

#### <span id="page-25-1"></span>**4º Encontro (2 Aulas)**

Sentimos necessidade então de mais duas aulas para tentarmos novas formas e meios de introduzirmos o conteúdo sobre posições relativas entre duas retas. Começamos a resolver os exercícios propostos do livro, todos sendo mostrados e visualizados no quadro. Conseguimos algumas melhoras, mas ainda percebiam-se dificuldades.

Nesta parte do conteúdo ficou ainda mais evidente a dificuldade dos alunos com relação à visualização dos objetos, mesmo estes sendo representados no livro. Sentíamos que mesmo com a leitura, o debate e as figuras mostradas no quadro, não houve uma aprendizagem satisfatória.

Abordamos então o uso de folhas como representação de planos e canetas para representar retas; mas ainda assim ficou evidente a dificuldade na compreensão e visualização dos objetos.

#### <span id="page-25-2"></span>**5º Encontro (2 Aulas)**

Começamos a aula dando uma pequena explicação do que se tratam as posições relativas entre planos. Como esta parte do conteúdo é um pouco menor conseguimos abordá-lo de forma mais rápida e prática, levando apenas estas duas aulas, sendo uma delas para exercícios propostos no livro e alguns para fixação no quadro.

Aqui a visualização dos objetos eram as maiores dificuldades dos alunos se, mesmo com algumas dificuldades, percebemos que eles compreenderam o conteúdo de forma mais satisfatória do que nas aulas anteriores.

Nos exercícios não tiveram tantas dificuldades, apenas em alguns mais complexos, então tivemos aulas mais objetivas.

#### <span id="page-26-0"></span>**6º Encontro (2 Aulas)**

Neste ponto de nossas aulas já se ouviam várias reclamações de que o conteúdo era chato, monótono e muito difícil. Mesmo assim continuamos com a leitura do livro e o debate do que seriam as posições relativas entre reta e plano. Mais uma vez, por este assunto ser menor que os outros, não tivemos tantos problemas, a não ser na hora da resolução dos exercícios propostos no livro. Então levamos duas aulas, sendo uma delas de exercícios.

Novamente, mesmo com um conteúdo pequeno, gastamos bastante tempo para que os alunos compreendessem o que era proposto nas aulas, pois na parte dos exercícios sem a visualização dos objetos, eles sentiam dificuldades e até um pouco de frustração por não conseguirem responder corretamente os exercícios.

#### <span id="page-26-1"></span>**7º Encontro (2 Aulas)**

A aula teve início com uma breve explicação do que é paralelismo, então continuamos as aulas com o uso do livro didático para debates e visualizações dos objetos, além do uso de folhas e canetas para representarem, respectivamente, planos e retas.

Debatemos vários tópicos inúmeras vezes na tentativa de esclarecer ao máximo e não deixar dúvidas, mesmo assim não conseguimos completar todo conteúdo preparado para estas aulas e isso fez com que utilizássemos mais um encontro para o término do conteúdo.

#### <span id="page-27-0"></span>**8º Encontro (2 Aulas)**

Continuamos o conteúdo de paralelismo mais uma vez com a leitura e debate de algumas propriedades e teoremas ainda com a utilização de alguns materiais como canetas e folhas para tentar facilitar a aprendizagem, como nosso tempo estava acabando utilizamos uma aula para a resolução de exercícios do livro.

Perdíamos muito tempo nas explicações, nas tentativas de uso do quadro como visualização e também no uso das folhas e canetas, gastávamos tempo em revisão do assunto, pois nunca ficava claro para todos os alunos.

Logo, perdíamos muito tempo quando começávamos a resolver exercícios mesmo os mais simples já que eles sentiam dificuldades na visualização e consequentemente em dar uma resposta correta.

#### <span id="page-27-1"></span>**9º Encontro (2 Aulas)**

Iniciamos a aula com uma pequena explicação do que veríamos no conteúdo de perpendicularismo que, com certeza, é uma das maiores partes do conteúdo e de maior dificuldade de entendimento, e mais com a perda de várias aulas para exercícios e revisões nosso tempo já estava ficando bastante reduzido para esta parte, pois o período letivo estava por acabar e necessitávamos fazer a prova bimestral.

Continuamos a aula como de costume com a leitura das propriedades, teoremas e postulados seguidos de visualizações no quadro e no livro com muito mais dificuldade do que nas aulas anteriores, mas com um pouco mais de pressa pelo fim das aulas. Então o que se ouvia era várias reclamações e também o descontentamento, bem como o desinteresse pelo conteúdo.

Utilizamos o primeiro encontro para mostrarmos o conteúdo e debatermos sobre o que aprendemos, mas não foi possível mais uma vez mostrar todo o conteúdo proposto para este encontro.

#### <span id="page-27-2"></span>**10º Encontro (2 Aulas)**

No último encontro antes da prova bimestral foi mostrado a última parte do conteúdo de perpendicularismo e resolvido alguns exercícios propostos no livro,

todos estes usando o mesmo método do quadro e giz e leitura das propriedades no texto.

Abordamos também uma breve revisão de todo conteúdo de geometria espacial aplicado até aqui, pois teríamos o fim das aulas com as provas bimestrais.

### <span id="page-28-1"></span>**5.2. Uso do FLARAS e Sketchup - Turma 2**

Apresentamos em princípio o Sketchup aos alunos. Estes ficaram bem interessados e animados. Logo após introduzimos uma breve noção do que seria a Realidade Aumentada e o programa FLARAS, além de alguns exemplos de utilidades [\(Figura 12\)](#page-28-0), o que causou certo alvoroço por ser uma tecnologia ainda não vista por eles.

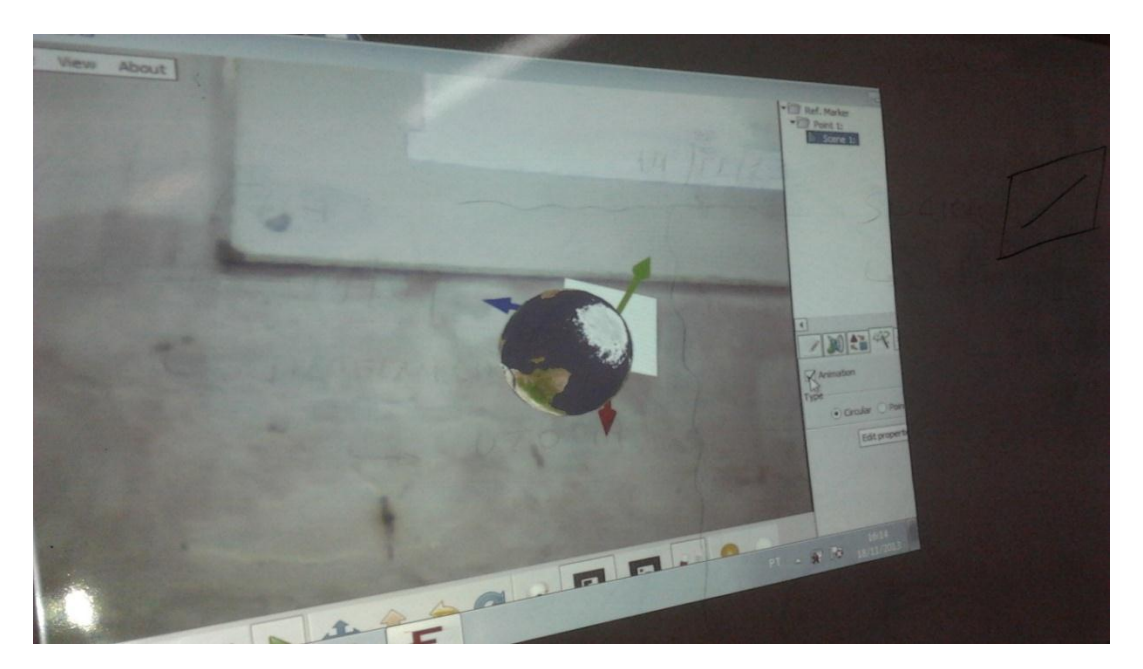

**Figura 12: Exemplo do uso do FLARAS em sala de aula.**

#### <span id="page-28-2"></span><span id="page-28-0"></span>**1º Encontro (2 Aulas)**

Começamos montando todo o material (data show, notebook, webcam, etc.). Tínhamos oito alunos em sala de aula (de um total de 10), todos com seus livros abertos no capítulo de geometria espacial. Deu-se então o início da aula com um pouco do que significa a geometria espacial e a importância dela para a sociedade.

Logo após, discutimos um pouco sobre o que é dedução e daí foi mostrado aos alunos o conceito de ponto, reta e plano, sendo abordado também o que seria segmento de retas, vértice de um ângulo e de polígonos.

Nestes pontos os alunos não sentiram dificuldades, mesmo assim decidimos mostrar como seria cada um destes tópicos abordados com a ferramenta Google Sketchup, que daria a eles uma melhor percepção espacial. Percebeu-se que eles conseguiram ter uma reação positiva tanto no aspecto de compreensão quanto na abordagem mais prática e significativa.

Então continuamos a aula com a abordagem dos primeiros postulados descritos no livro, com os próprios alunos lendo e tentando absorver o conteúdo.

Notaram-se algumas dificuldades e isso fez com que se usasse mais uma vez o Sketchup para facilitar a visualização dos conceitos. Foi uma experiência bastante construtiva, principalmente pela dinâmica em que eles iam lendo o postulado enquanto era criado o desenho na ferramenta. Observou-se que isto fez com que eles tivessem uma compreensão muito boa. Alguns tiveram dificuldades, mas quando foi mostrado pela segunda vez ficou muito claro para eles.

Logo após os postulados, foi lido e mostrado 3 teoremas, todos com o uso da ferramenta FLARAS em realidade virtual e esta ferramenta criou uma reviravolta, todos os alunos começaram a comentar e até gerou um pouco de confusão por causa da conversa, mas foi pedido silêncio e a aula seguiu-se tranquilamente.Ficou evidente que todos os alunos estavam mais interessados, até porque eles estavam, até certo ponto, interagindo com os objetos.

Como os alunos estavam empolgados com a novidade e também estavam gostando, visto que demonstraram que compreenderam o assunto com maior facilidade, fizemos alguns exercícios do próprio livro. Foi pedido que eles fizessem no caderno e depois fizemos juntos usando o Sketchup. Ficou ainda mais evidente que todos estavam com um ótimo domínio do conteúdo já que houve em média 85% de acertos e poucas dúvidas.

Notou-se que houve uma melhora no aprendizado, já que foram utilizados os mesmos exercícios do ano anterior com o ensino do quadro e giz e os alunos tiveram certa facilidade de responder de forma clara e rápida. Também ficou evidente uma melhor transição do concreto para o abstrato.

Na preparação dos planos de aula teríamos o término desta aula por aqui, mas como tivemos uma boa resposta por parte dos alunos e ainda tínhamos tempo no relógio, continuamos para a próxima parte do conteúdo, que era posições relativas entre duas retas.

Foi mostrado o que são retas coplanares, com a ajuda do FLARAS, foi mostrado o que são retas paralelas, postulado de Euclides, retas concorrentes e retas reversas. Não foi apresentada nenhuma queixa ou reclamação por não terem entendido o conteúdo; todos afirmaram estar compreendendo-o claramente.

Logo após, iríamos iniciar alguns exercícios do livro, mas infelizmente a aula acabou. Os próprios alunos pediram para que fosse mostrado mais um pouco do conteúdo, o que não foi possível, uma vez que o professor de outra disciplina já estava na espera para entrar na sala.

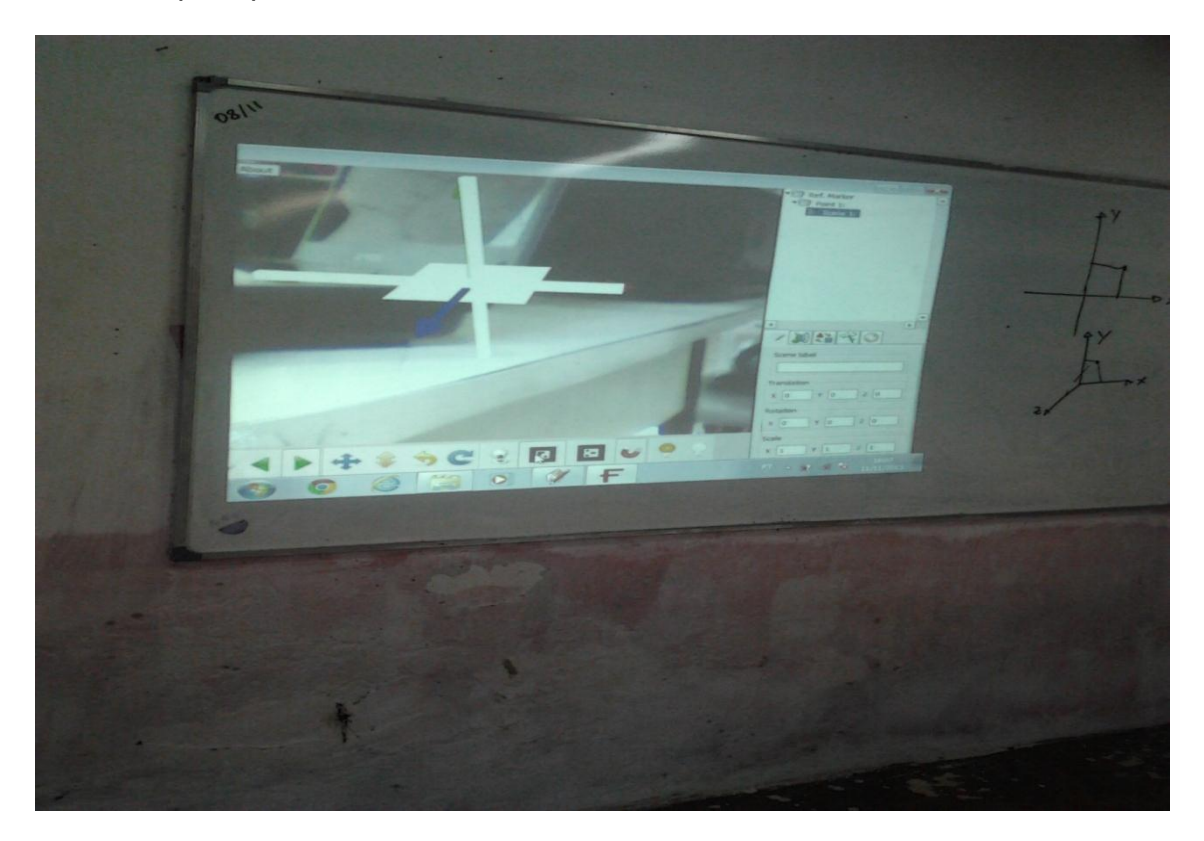

**Figura 13: Objeto mostrado com o auxílio FLARAS, retas concorrentes.**

#### <span id="page-30-1"></span><span id="page-30-0"></span>**2º Encontro (2 Aulas)**

Nesta aula começamos resolvendo alguns exercícios do livro sem o uso da ferramenta para sentir se todo o conteúdo mostrado realmente estava sendo absorvido pelos alunos, e neste ponto percebeu-se uma boa melhora do que no ano anterior, pois ficaram pouquíssimas duvidas e questionamentos dos alunos.

Continuamos então a aula com a mostra de mais alguns teoremas, agora de posições relativas entre dois planos, sendo estes mostrados com a ajuda do FLARAS; o resultado obtido foi muito bom já que no ano anterior tivemos algumas dificuldades principalmente quando dois planos são concorrentes, pois eles sentiam muita dificuldade na visualização.

Seguimos então para posições relativas entre reta e plano, sendo mostrados mais alguns teoremas, estes visualizados no Sketchup. É importante ressaltar que no ano anterior, para chegar até esse ponto, já haviam se passado 8 aulas. Portanto, se percebe que todo conteúdo está sendo abordado mais rapidamente e de forma mais clara.

Logo após, fizemos alguns exercícios do livro mais uma vez sem a ajuda das ferramentas. Em alguns deles havia o desenho no livro, e em outros não, mesmo assim tivemos bons resultados, já que no ano anterior observavam-se dificuldades e desinteresse para a resolução dos problemas.

Nestas duas aulas foi mostrado todo conteúdo que havia sido programado e ainda tivemos mais exercícios do que o esperado, Isto significa que mais uma vez o uso da ferramenta nos deu ótimos resultados, incluindo o interesse dos alunos dêem saber como as ferramentas eram usadas. Então ficamos com dez minutos da aula para mostrá-los como era feito os desenhos no Sketchup e como utilizamos o FLARAS.

#### <span id="page-31-0"></span>**3º Encontro (2 Aulas)**

Começamos a aula com o teorema sobre as propriedades do paralelismo, sendo este mostrado no FLARAS. Percebeu-se um bom entendimento dos alunos quanto a esta questão; continuamos com mais algumas propriedades e mais teoremas, todos estes mostrados com o Sketchup e com o auxílio do FLARAS.

Tivemos um pouco de dificuldades no teorema em que um plano intercepta outros dois planos formando duas retas paralelas, mas com a construção do Sketchup, notou-se uma melhora considerável na aprendizagem. Logo após todo conteúdo de paralelismo fizemos alguns exercícios propostos do livro e grande parte dos alunos tiveram facilidade para resolver os problemas mesmo sem a ajuda da visualização na ferramenta. Então depois deles terem respondido, foram mostradas as respostas com a ajuda do Sketchup.

Continuamos então com as propriedades do perpendicularismo, sendo lidos os teoremas e as propriedades pelos alunos e mostrado no Sketchup e no FLARAS.

Nesta parte do conteúdo tivemos um pouco de dificuldade no entendimento do conteúdo, tendo em vista que realmente é uma parte maior do que as demais. Então gastamos um pouco mais de tempo.

Com algumas repetições e visualizações no Sketchup obtivemos sucesso na aprendizagem, logo após, fizemos mais alguns exercícios propostos no livro onde os alunos mostraram poucas dificuldades. Mesmo assim é válido observar que eles apresentaram um rendimento muito melhor do que no ano anterior.

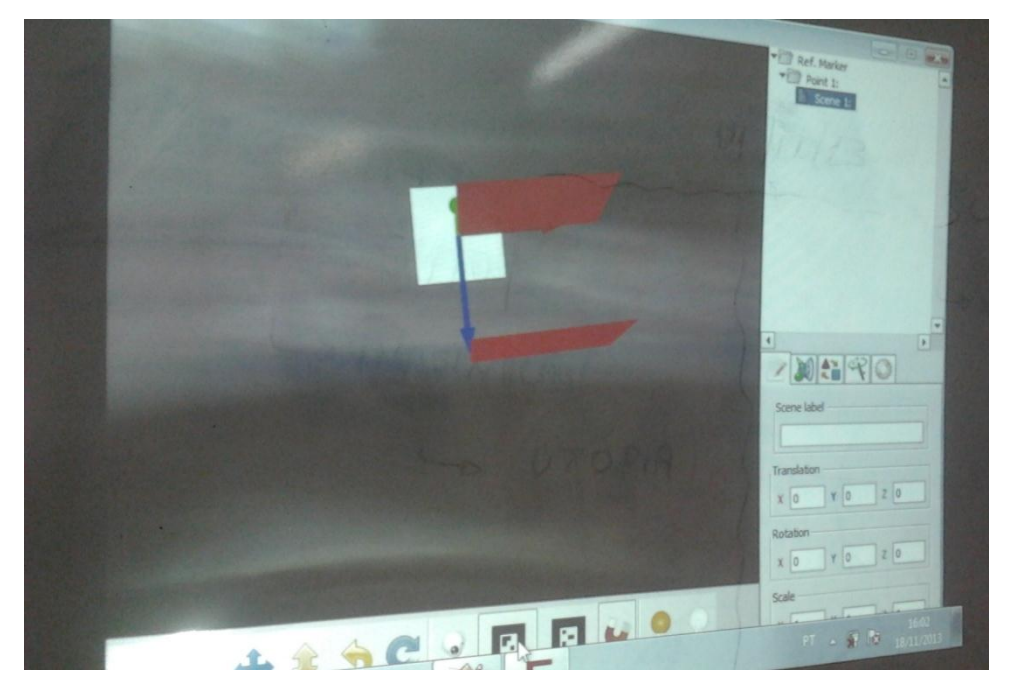

**Figura 14: Objeto mostrado com o auxílio do FLARAS, Planos paralelos.**

<span id="page-32-1"></span><span id="page-32-0"></span>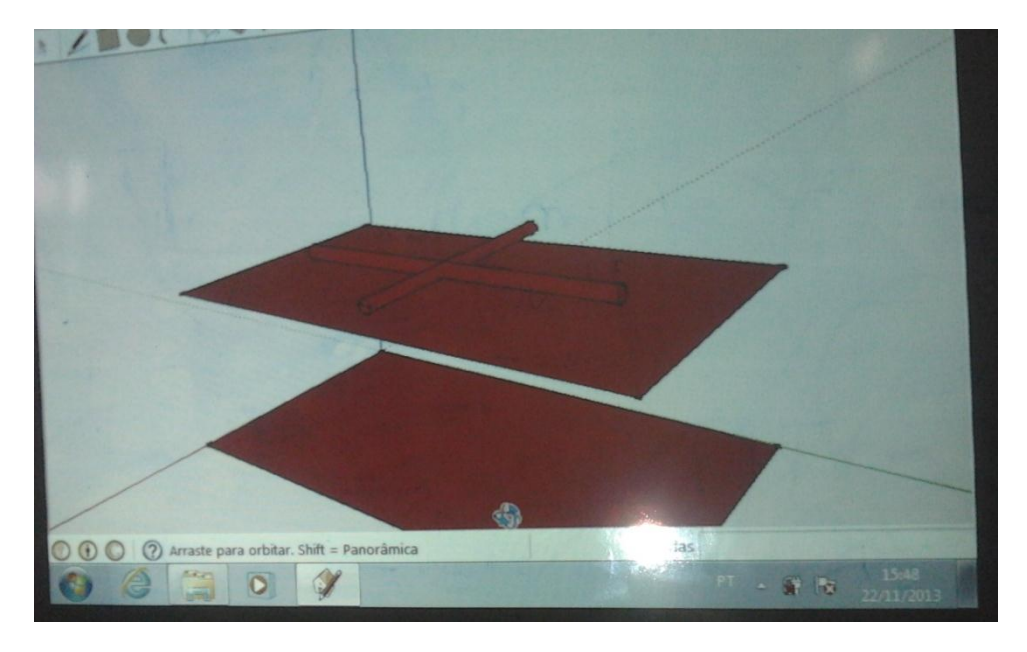

**Figura 15: Objeto mostrado com o Sketchup, duas retas concorrentes de um plano paralelo a outro plano.**

#### <span id="page-33-0"></span>**4º Encontro (2 Aulas)**

Como este era nosso último dia de aula, foram apresentados aos alunos conceitos básicos do conteúdo de poliedros, mostrando suas características como face, aresta e vértice, sendo estes mostrados no Sketchup de forma simples e clara, o qual gerou uma reação favorável dos alunos no quesito compreensão.

Continuamos então mostrando alguns objetos tridimensionais e também criamos poliedros citados no livro com o auxílio do Sketchup. Como houve uma aprendizagem consideravelmente satisfatória, foram também exibidos sólidos geométricos não planos, de formas irregulares e poliedros não convexos.

No ano anterior tivemos dez encontros e mesmo assim não foi possível abordarmos o conteúdo de poliedros, o máximo que conseguimos foi chegar até a parte de perpendicularismo e como muitas objeções, reclamações e discussões de como este conteúdo era chato, dava sono, e muito difícil para a compreensão.

Observa-se que, mesmo tendo um pouco menos da metade das aulas do ano anterior, conseguimos uma melhora considerável na aprendizagem, empenho e interesse da turma.

Com isso nos sobrou tempo para que fossem mostradas algumas noções de prismas, mesmo que de forma superficial e mais simplificada: o que é altura, base, arestas, faces e ainda foram abordadas algumas classificações de prismas retos;vimos também pirâmides e suas classificações, sendo nestas trabalhadas apenas suas formas, como reconhecer retas paralelas e perpendiculares.

Estes objetos foram mostrados tanto com o auxílio do FLARAS quanto com a ajuda do Sketchup. Para concluir este conteúdo foram abordados os cinco poliedros de Platão e mostrado com o auxílio do FLARAS três que foram: o tetraedro regular, hexaedro regular e o octaedro regular. Não sendo mostrados os demais pela complexidade da criação dos objetos no Sketchup.

<span id="page-34-0"></span>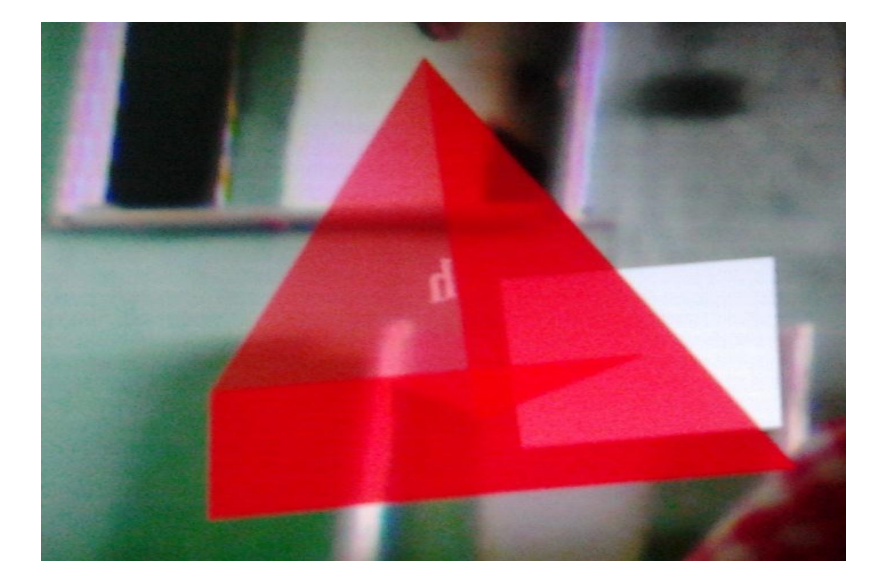

**Figura 16: Objeto mostrado com o auxílio do FLARAS, pirâmide quadrangular.**

Por fim conseguimos aplicar, mesmo que de forma básica e simplificada, algumas características e classificações de cone e cilindro. Após todo o conteúdo abordado fizemos uma questão para testarmos se os alunos teriam condições de avançar um pouco mais se tivéssemos mais tempo<sup>1</sup>, a questão foi a seguinte:

> Encontre a diagonal da base  $d$  e também a diagonal  $D$  do cubo abaixo sabendo que  $a = 8$ .

Mostrado com a ajuda do Sketchup, com um pouco de explicação e uma pequena revisão do teorema de Pitágoras; eles conseguiram entender o que era pedido e também resolver o problema por conta própria sem queixas nem tantas tribulações. ([Figura 17: Exemplo de exercício utilizando o Sketchup.](#page-35-0)

**.** 

<sup>&</sup>lt;sup>1</sup> As aulas encerraram-se antes do previsto devido à falta de transporte escolar.

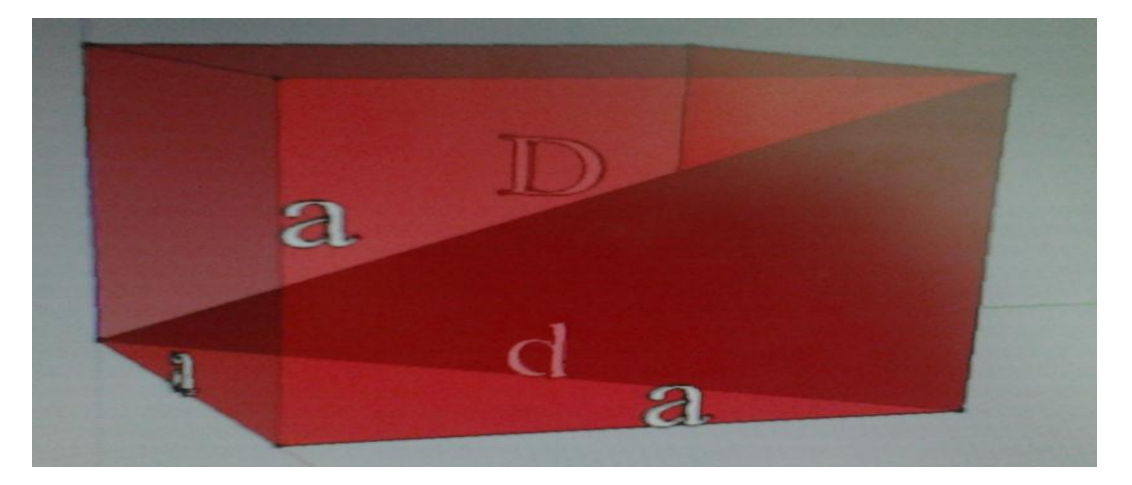

**Figura 17: Exemplo de exercício utilizando o Sketchup.**

<span id="page-35-0"></span>A tabela abaixo ([Tabela 1](#page-35-1)) resume os números de aulas utilizados para o a apresentação de cada tópico.

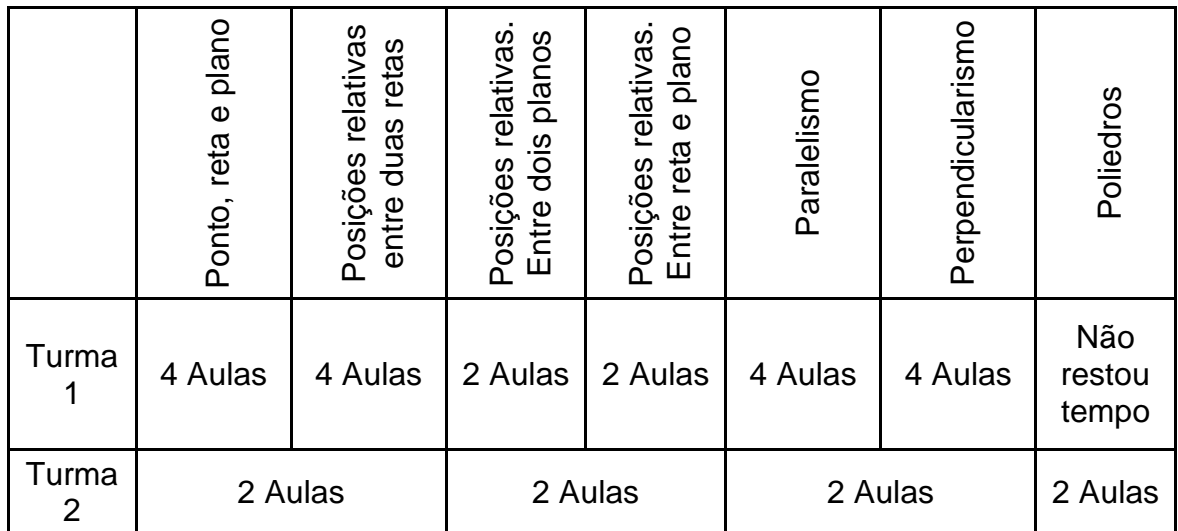

<span id="page-35-1"></span>**Tabela 1: Disposição dos encontros ocorridos.**

## <span id="page-36-0"></span>**6. CONSIDERAÇÕES E TRABALHOS FUTUROS**

Trabalhamos com duas turmas do 2º ano do ensino médio. Na primeira turma, denominada (Turma 1), utilizou-se recursos normalmente disponíveis: quadro e giz, além de folhas e canetas para ilustrar os conceitos de plano e reta. Já na segunda turma (Turma 2), utilizamos a RA (Google Sketchup e FLARAS).

Esperava-se que com o auxílio da Realidade Aumentada os alunos da Turma 2 tivessem um desempenho melhor do que na Turma 1, no que se refere a melhor compreensão do conteúdo, tendo em vista que teriam melhor visualização dos objetos espaciais. Consequentemente, esperava-se um melhor desempenho em exercícios e problemas.

Percebemos já no primeiro dia de aula que houve um grande avanço com relação à quantidade de horas-aula necessárias para lecionar a primeira parte do conteúdo (ponto, reta e plano) de forma muito mais clara e objetiva que na Turma 1 e ainda foi possível resolver, em sala de aula, vários exercícios propostos no livrotexto.

No segundo encontro com a Turma 2, começamos o conteúdo que estava programado para aula seguinte (Posições relativas entre dois planos), ou seja, levamos seis aulas a menos que na Turma 1.

No terceiro encontro aplicamos mais exercícios. Notamos maior evolução na qualidade de aprendizagem dos alunos na Turma 2, uma vez que eles participavam mais e tinham mais facilidade para compreender todo conteúdo que era exposto, além de interagirem mais.

Percebeu-se melhora na compreensão e resolução dos exercícios do livro, bem como nos questionamentos relativos ao conteúdo, mesmo nas questões mais complexas. Cabe ressaltar que em apenas quatro encontros, ou seja, em duas semanas, abordamos todo conteúdo que foi aplicado na primeira turma, ou seja, em bem menos tempo do que na turma anterior conseguimos explorar todo o conteúdo planejado, além de termos tido tempo para explorar e debater outra parte do livro que não estava programada nos planos de aula: o estudo dos poliedros.

Concluímos para este primeiro experimento prático que a utilização da RA com as ferramentas propostas resultaram em:

- aulas mais produtivas;
- alunos mais participativos; e
- com compreensão muito mais avançada do que na Turma 1.

Além do mais, observou-se que os alunos se sentiam mais motivados em participar das aulas, seja na forma de fazer perguntas ou na hora da resolução dos exercícios. Inclusive solicitando que tivéssemos mais aulas e que demorassem mais do que o tempo regulamentar.

Com relação ao uso da tecnologia da RA, a maior dificuldade foi no uso da webcam leadership de 2.2 megapixels. Em alguns momentos, durante as aulas, com o movimento ela se desconectava e acabava interrompendo a execução (travando) o FLARAS. Daí era preciso reiniciar o programa, o que por si só não demanda muito tempo, mas atrapalha um pouco a continuidade da aula.

Houve também a dificuldade quanto à alocação do projetor multimídia, já que outros professores queriam utilizá-lo também. Sabe-se que tal equipamento ainda é um recurso escasso ou em falta em muitas escolas.

Outra dificuldade que pensamos que haveria seria com relação à tela do FLARAS não maximizar. Com isto, esperávamos que forneceria um campo de visão reduzido. Entretanto a prática se mostrou contrário, já que no data show (devido a uma natural baixa resolução) a imagem fica ampliada e com boa visualização.

Apesar das dificuldades apresentadas, o uso da RA e as ferramentas FLARAS e Google Sketchup aplicadas na Turma 2 mostrou-se uma boa proposta de trabalho em sala de aula, tanto para professores no aspecto de motivação, quanto para alunos, como facilitador na compreensão do conteúdo abordado.

#### **6.1.** Trabalhos Futuros

Uma vez que houve melhora, partiremos então para o conserto dos objetos que ainda não estão funcionando no FLARAS e a construção de mais alguns objetos que não foram utilizados em sala estes voltados para o ensino superior, fazendo com que qualquer professor possa utilizá-las em suas turmas de forma clara e objetiva, criaremos então um repositório com os objetos criados e com todos os materiais cedidos pelo NIEP como: tutoriais, vídeo-aulas entre outros.

## <span id="page-39-0"></span>**7. REFERÊNCIAS BIBLIOGRÁFICAS**

Dolce, O., & Pompeo, J. N. (1993). *Fundamentos da Matemática Elementar 10.* (B. Ferreira, Ed.) São Paulo: Atual.

google. (s.d.). *Trimble Sketchup*. Acesso em 27 de julho de 2013, disponível em sketchup: http://www.sketchup.com/intl/pt-BR/

*História da Geometria Espacial*. (2008). Acesso em 26 de Julho de 2013, disponível em História da Geometria Espacial: http://calculomatematico.vilabol.uol.com.br/geoespacial.htm

Lemos, B. M. (Julho de 2010). Uso de realidade aumentada para apoio ao entendimento da relação de Euler.

Lima, A. J., Haguenauer, C. J., & Cunha, G. G. (2007). A REALIDADE AUMENTADA NO ENSINO DA GEOMETRIA DESCRITIVA.

Lima, E. L., Carvalho, P. C., Wagner, E., & Morgado, A. C. (2006). *A Matemática do Ensino Médio* (6ª ed., Vol. 2). Rio de Janeiro: SBM.

PCN. *Parâmetros Curriculares Nacionais.* Brasília.

Rodrigues, R. L., Soares, M., Souza, G. G., Lacerda, A., Souza, C., Gomes, A. S., et al. (s.d.). Realidade Aumentada para o Ensino de Geometria Espacial.

Rooney, A. (2012). *A História da Matemática.* São Paulo: M. Books do Brasil Editora Ltda.

Smole, K. C., & Diniz, M. I. (2005). *Matemática-Ensino Médio-2ª serie* (5ª Edição ed., Vol. 2). (R. A. Rocha, Ed.) São Paulo: Saraiva S.A.

Souza, R. C., & Kirner, C. (2012). *Flaras +*. Acesso em 27 de Julho de 2013, disponível em http://ckirner.com/flaras2/

Tori, R., Kirner, C., & Siscoutto, R. (2006). *Fundamentos e Tecnologias de Realidade Virtual e Aumentada.* Belém: Sociedade Brasileira de Computação.

Zorzal, E. R., Cardoso, A., Kirner, C., & Júnior, E. L. (2006). Realidade Aumentada Aplicada em Jogos Educacionais . *V Workshop de Educação em Computação e Informática do Estado de Minas Gerais.*

<span id="page-40-0"></span>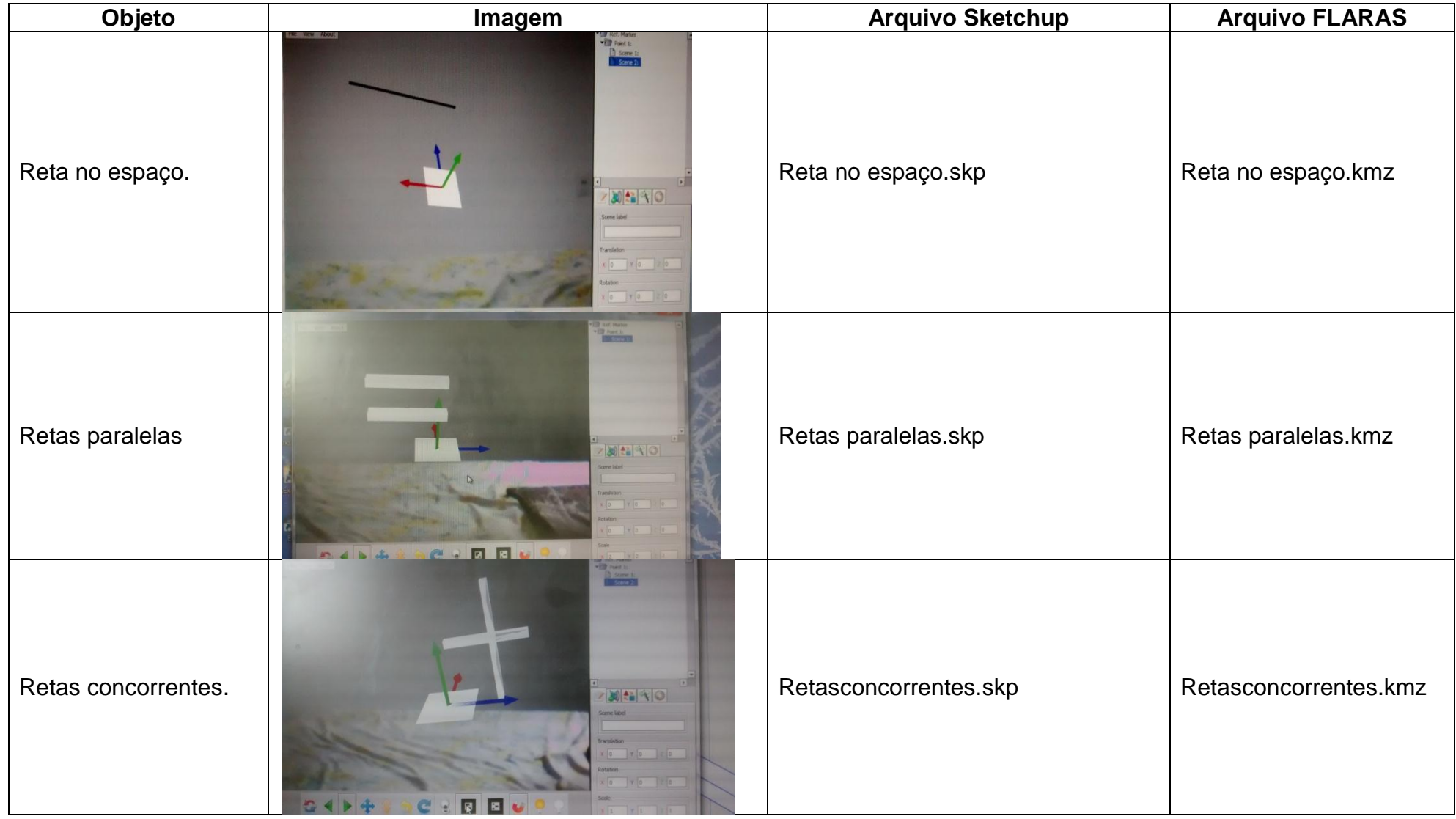

# **Anexo 1. Objetos Construídos**

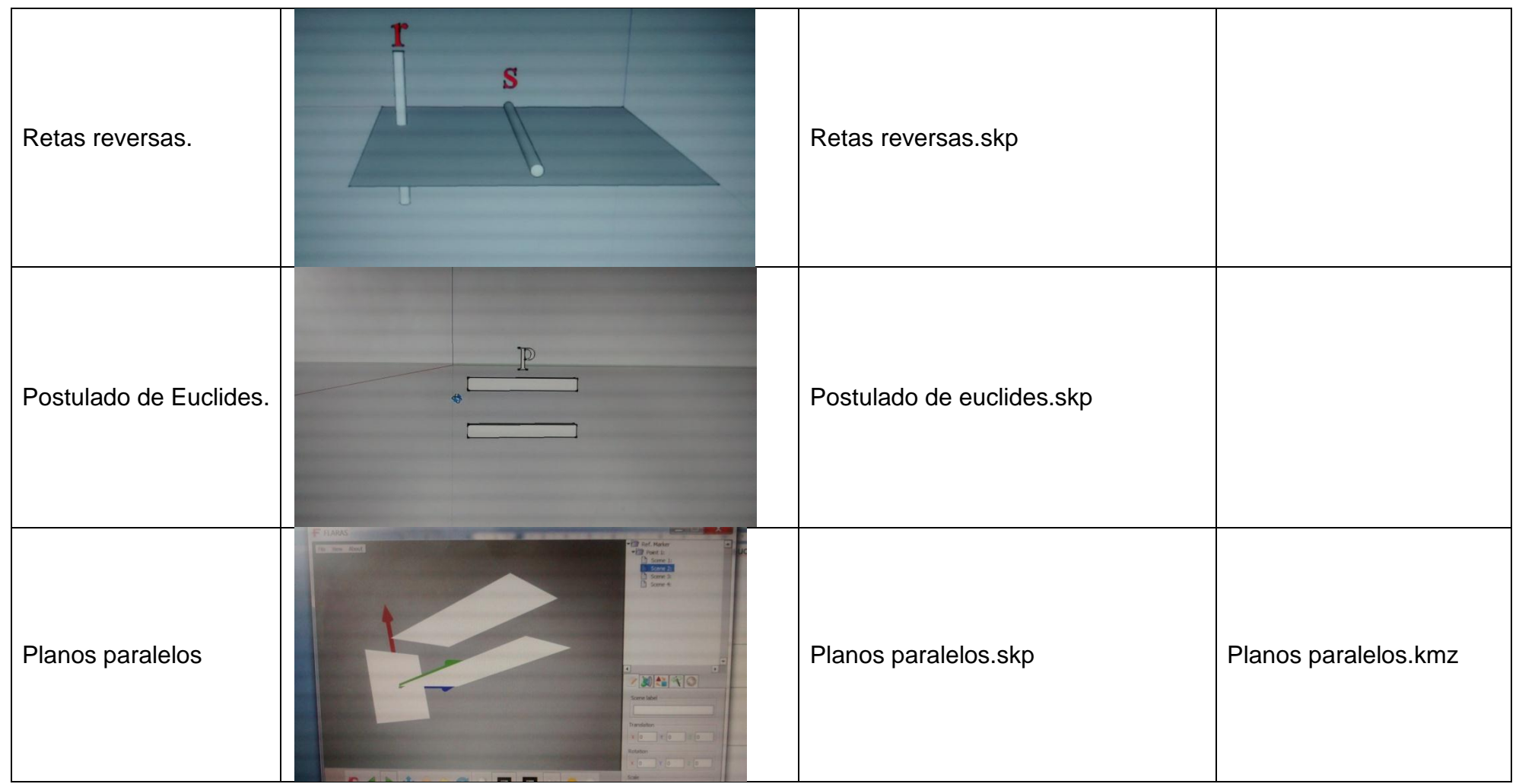

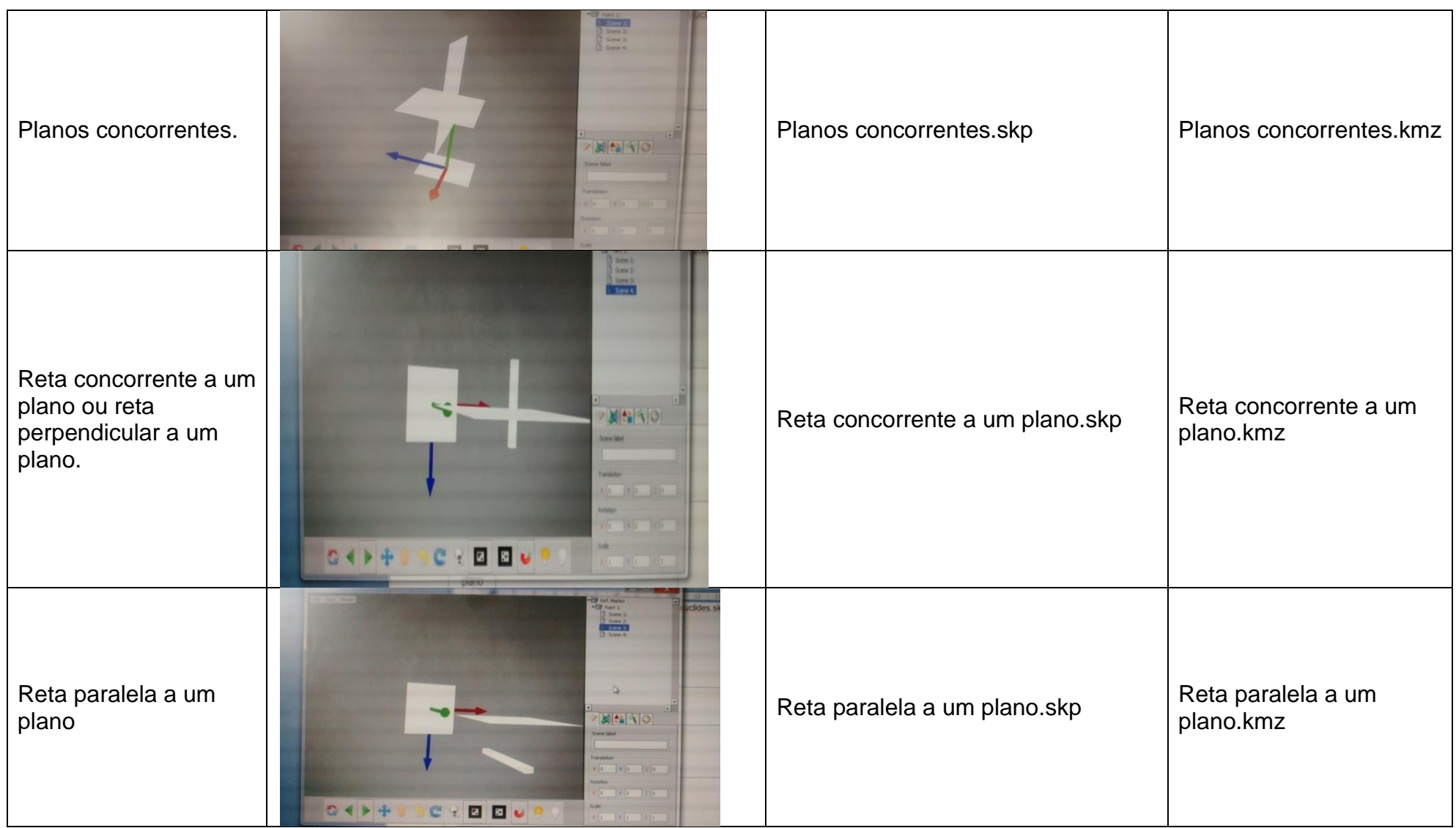

![](_page_43_Picture_51.jpeg)

![](_page_44_Picture_51.jpeg)

![](_page_45_Picture_32.jpeg)

![](_page_46_Picture_40.jpeg)

![](_page_47_Picture_33.jpeg)

![](_page_48_Picture_45.jpeg)

![](_page_49_Picture_52.jpeg)

![](_page_50_Picture_38.jpeg)

![](_page_51_Picture_16.jpeg)